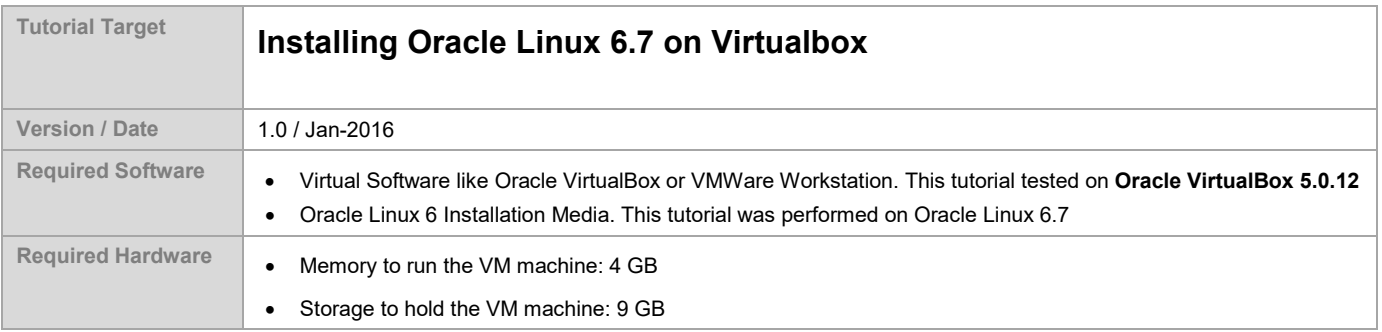

# **Tutorial Target and Description**

This tutorial describes how to install Oracle Linux 6.7 on a VM machine that can then be used as a seed to install Oracle software products, like Oracle Database, Clusterware, Enterprise Manager, Weblogic.. etc.

# **Tutorial Procedure Layout**

- **A.** Download Oracle Linux ISO image from Oracle
- **B.** Create a new VM Machine, Mount the ISO image in a VM
- **C.** Start the installer and install the OS
- **D.** Make some configuration on the installed Linux

# **Tutorial Procedure**

## **A. Download Oracle Linux ISO image from Oracle**

Download Oracle Linux ISO image from Oracle eDelivery: https://edelivery.oracle.com/

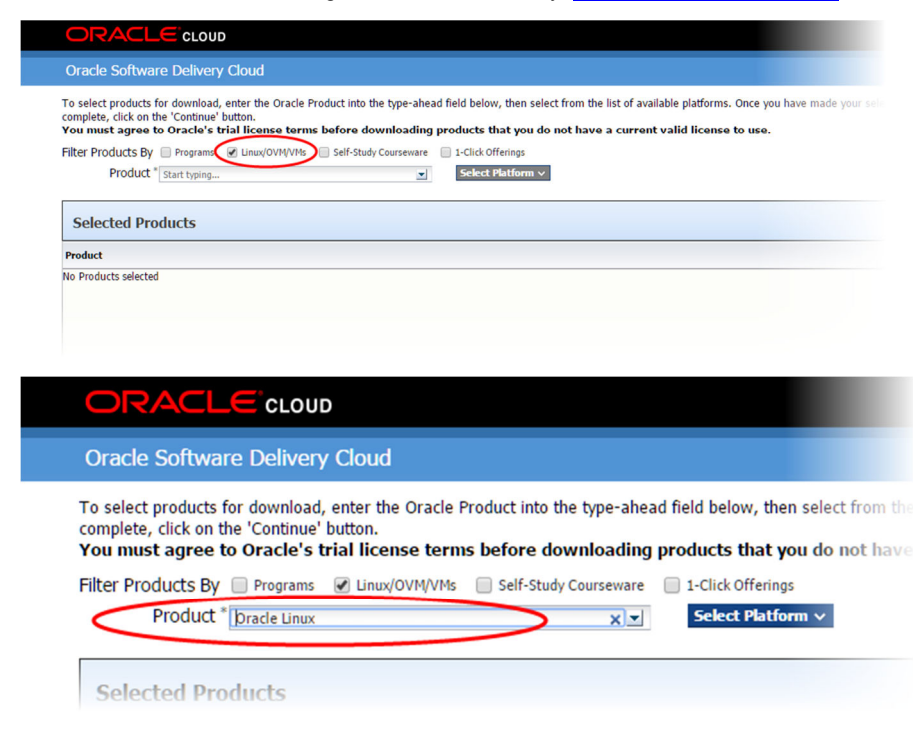

## ) products that you do not have a current valid license to use.

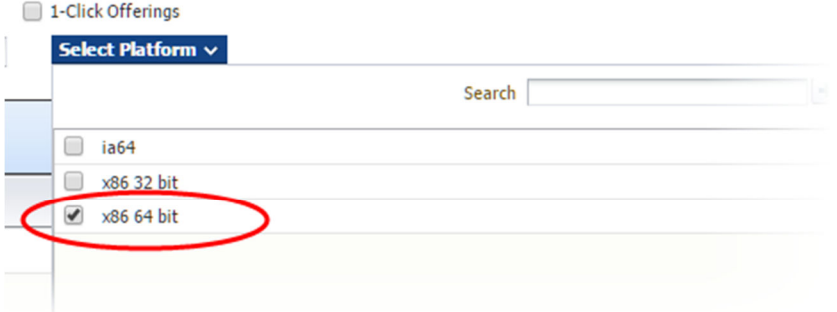

### Click **Continue**

### Click **on Select Alternative Release**

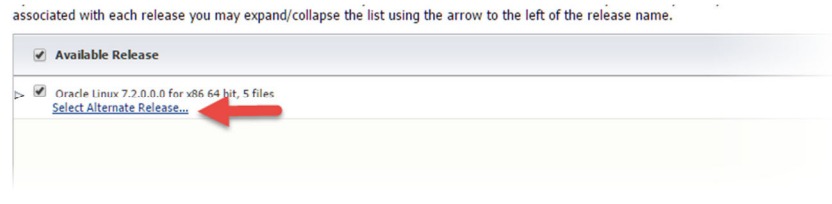

# Select **Linux 6.7** and click **Continue**

Accept the Terms and Download.

# **B. Create a new VM Machine, Mount the ISO image in a VM and start the installer**

Define in the default location of your new VM machine in the settings:

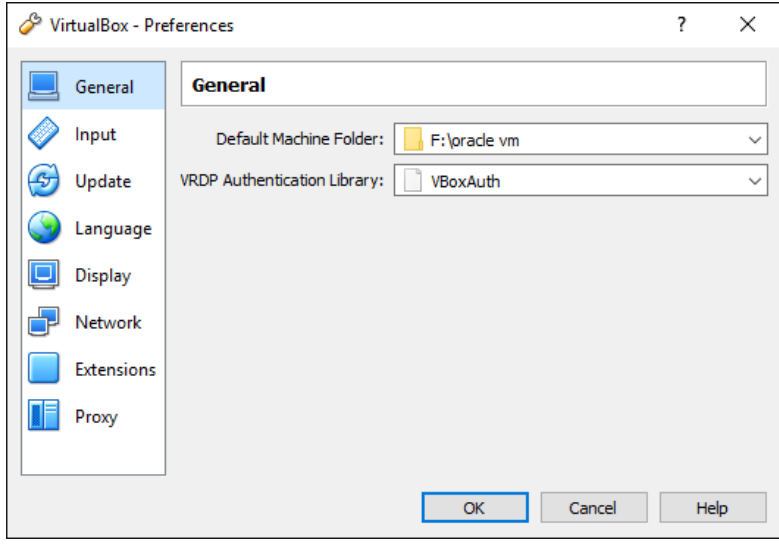

**Create a new VM in an Expert Mode:** 

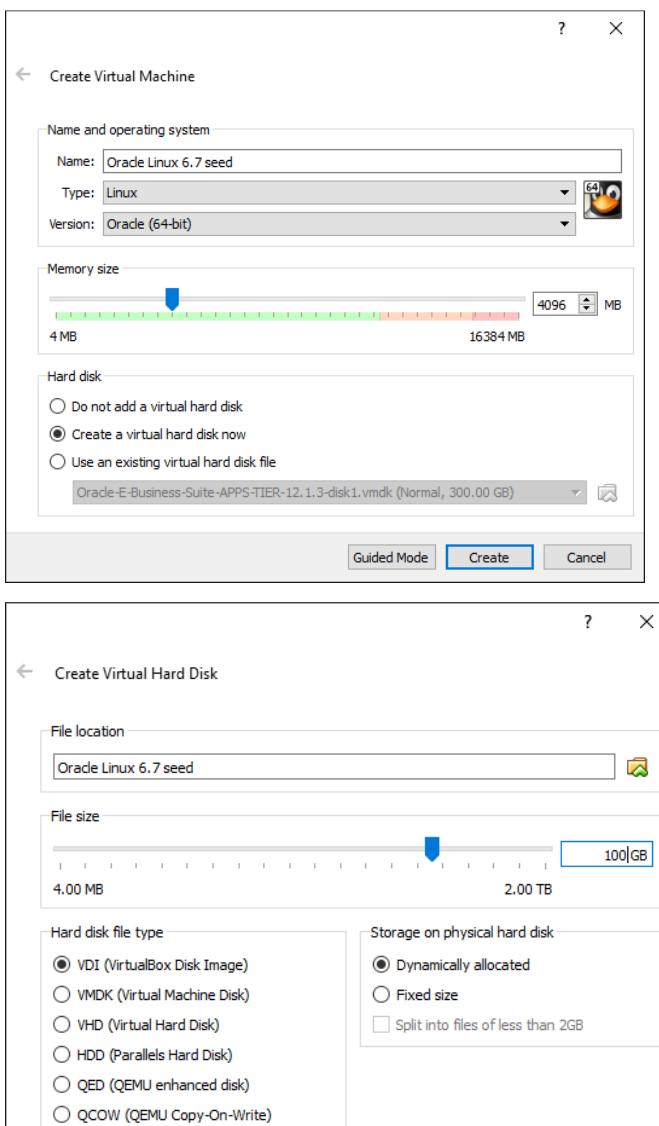

# **Make some changes on the settings:**

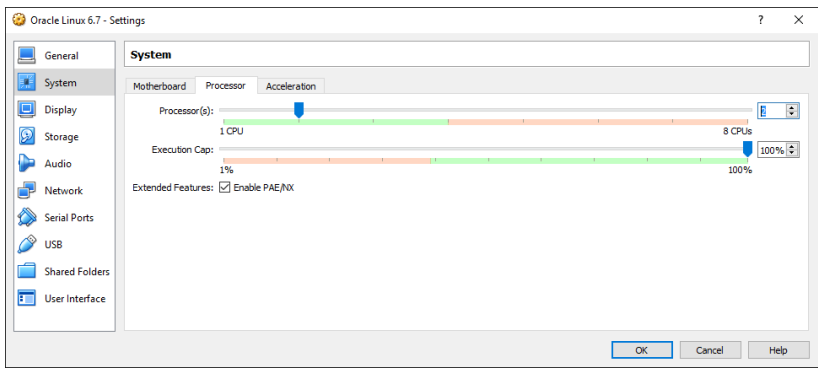

Guided Mode Create

Cancel

ı

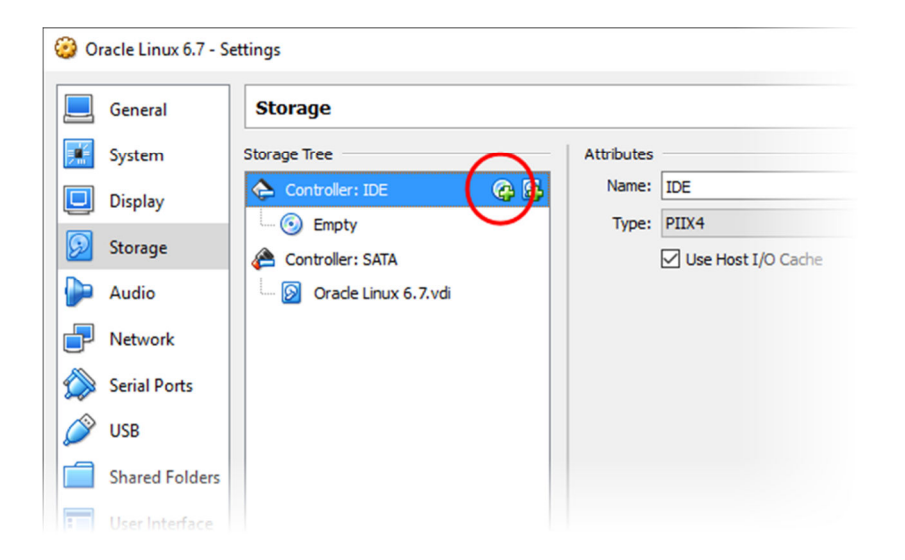

## Select the ISO file.

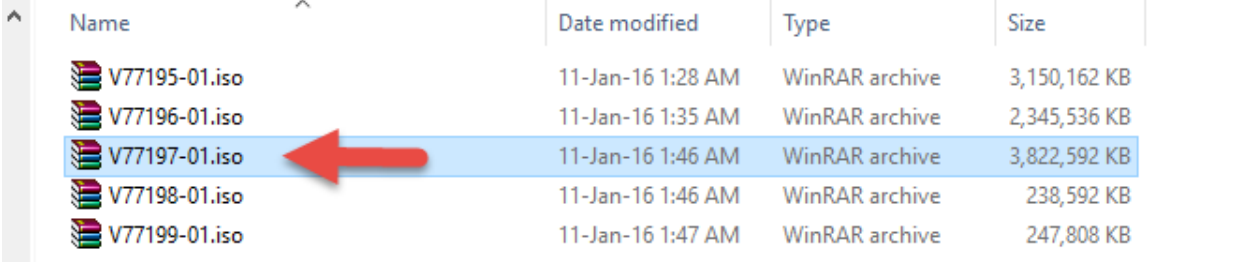

Click **Start**

### **C. start the installer and install the OS**

**Tip**: right CTL to release mouse from the VM

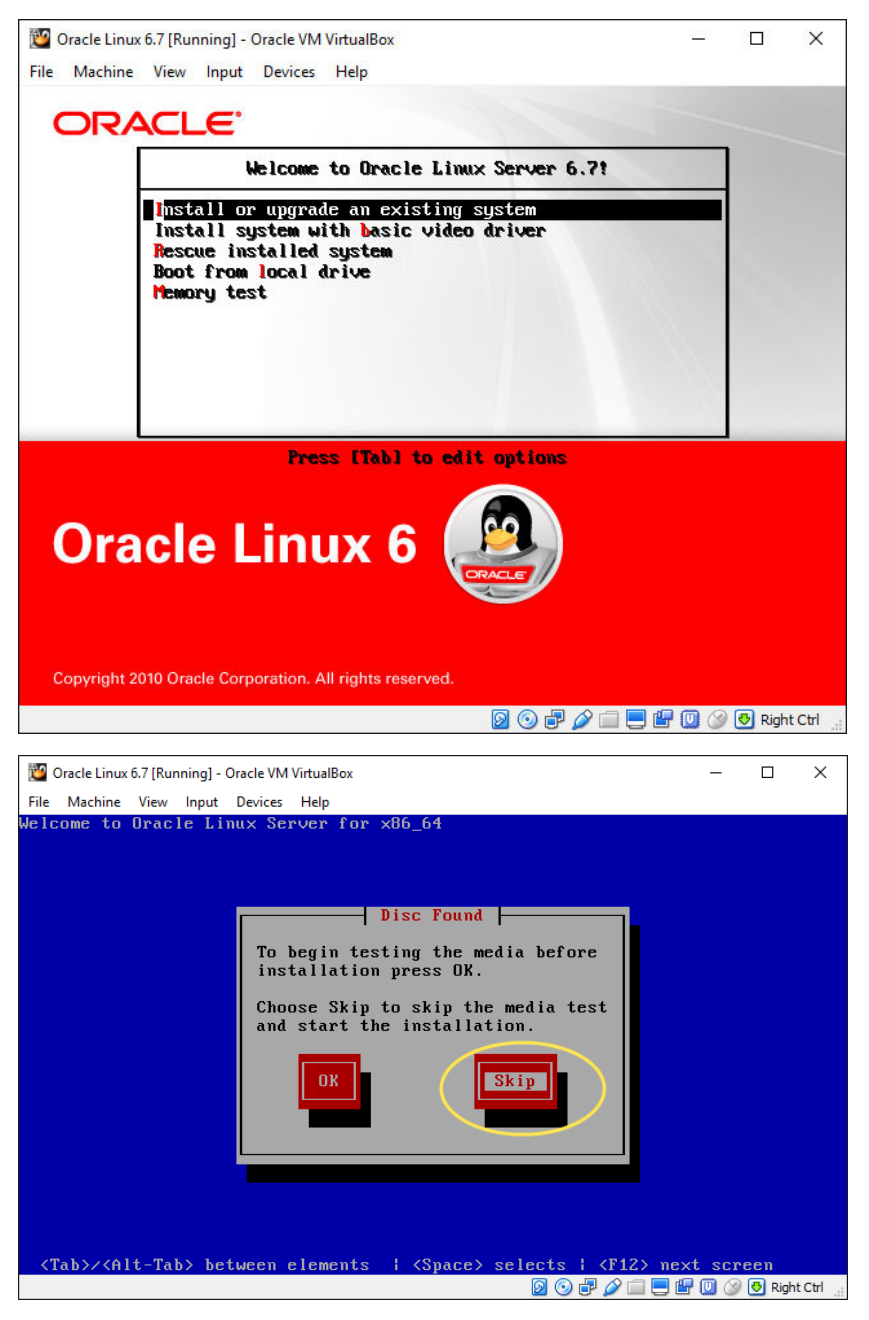

Select Language Next

Basic Storage Next

Click Discard Any Data button

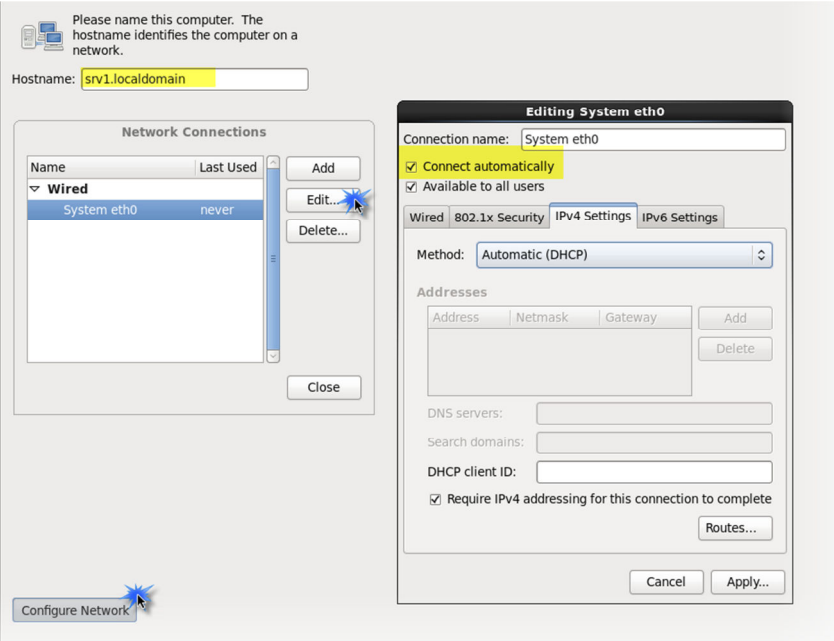

 $\overline{a}$ 

# Select the region

# Enter root password

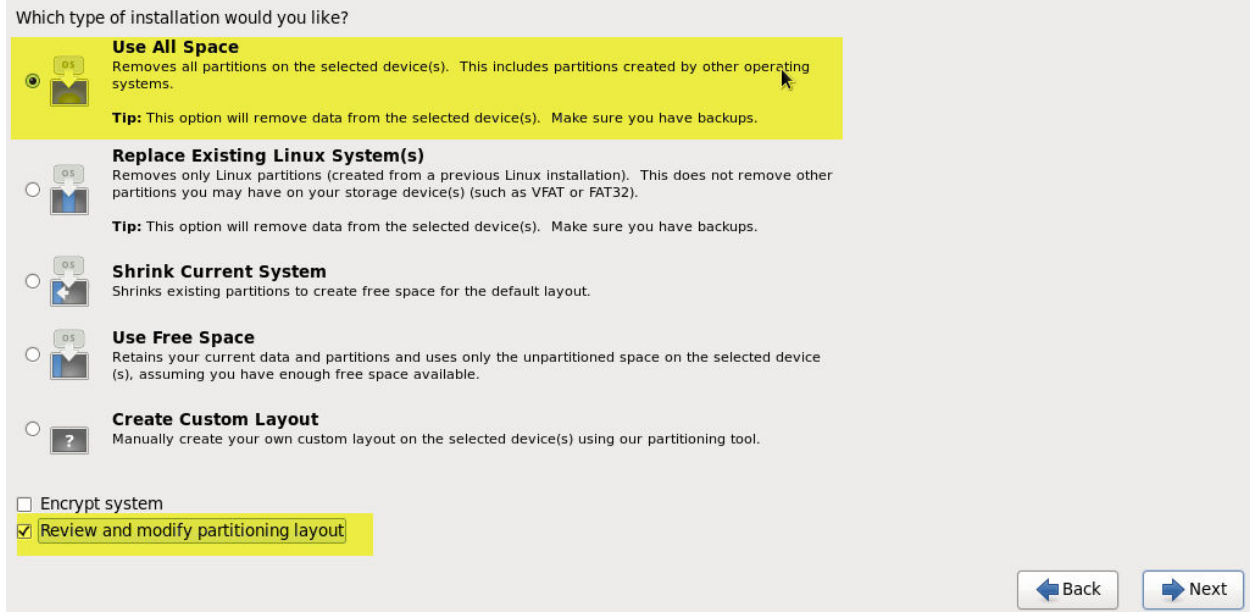

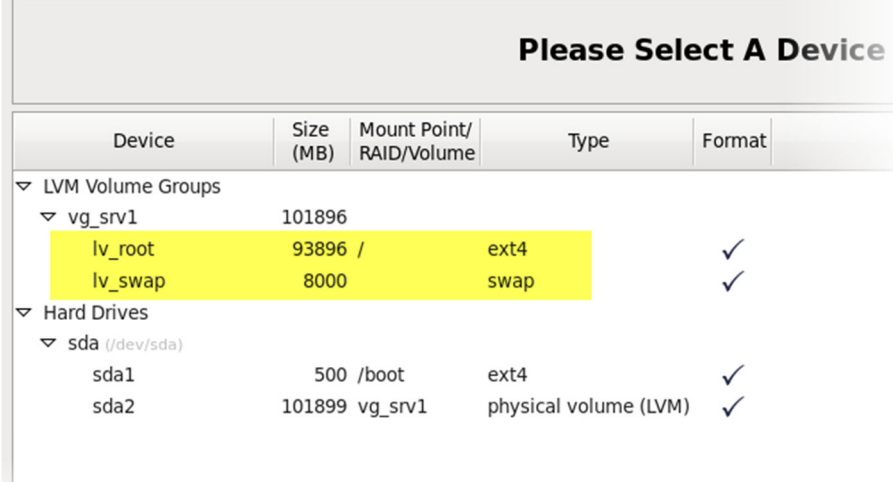

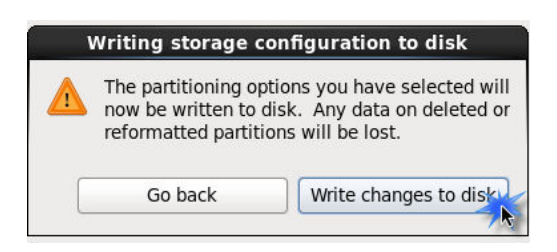

## Click Next

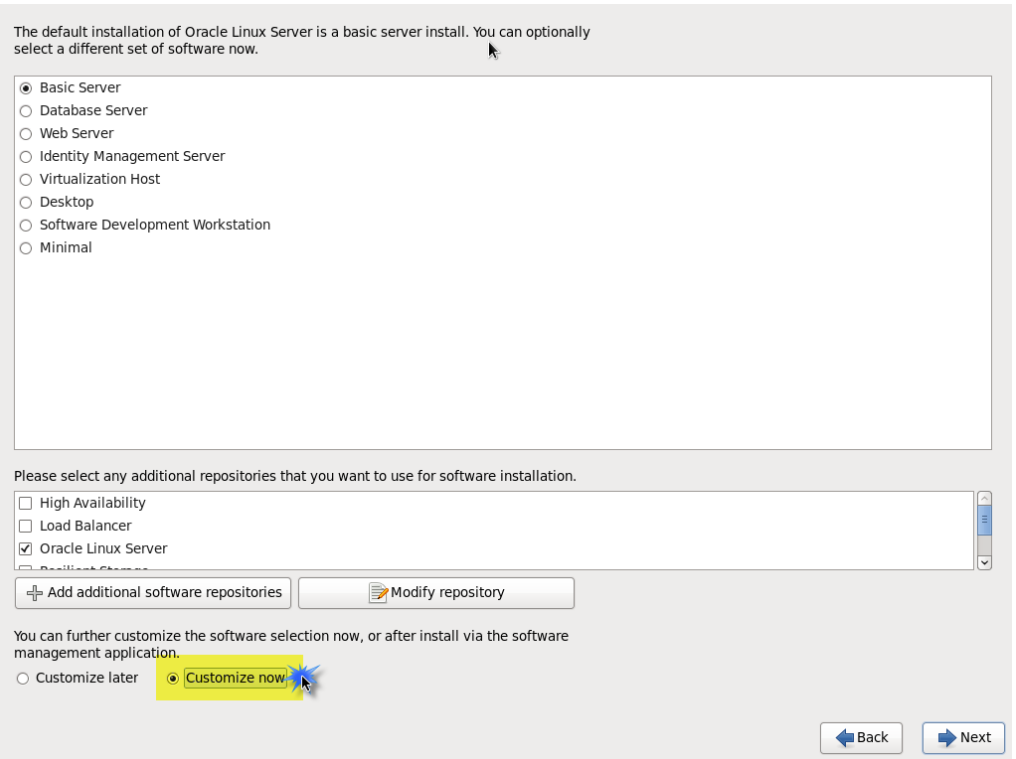

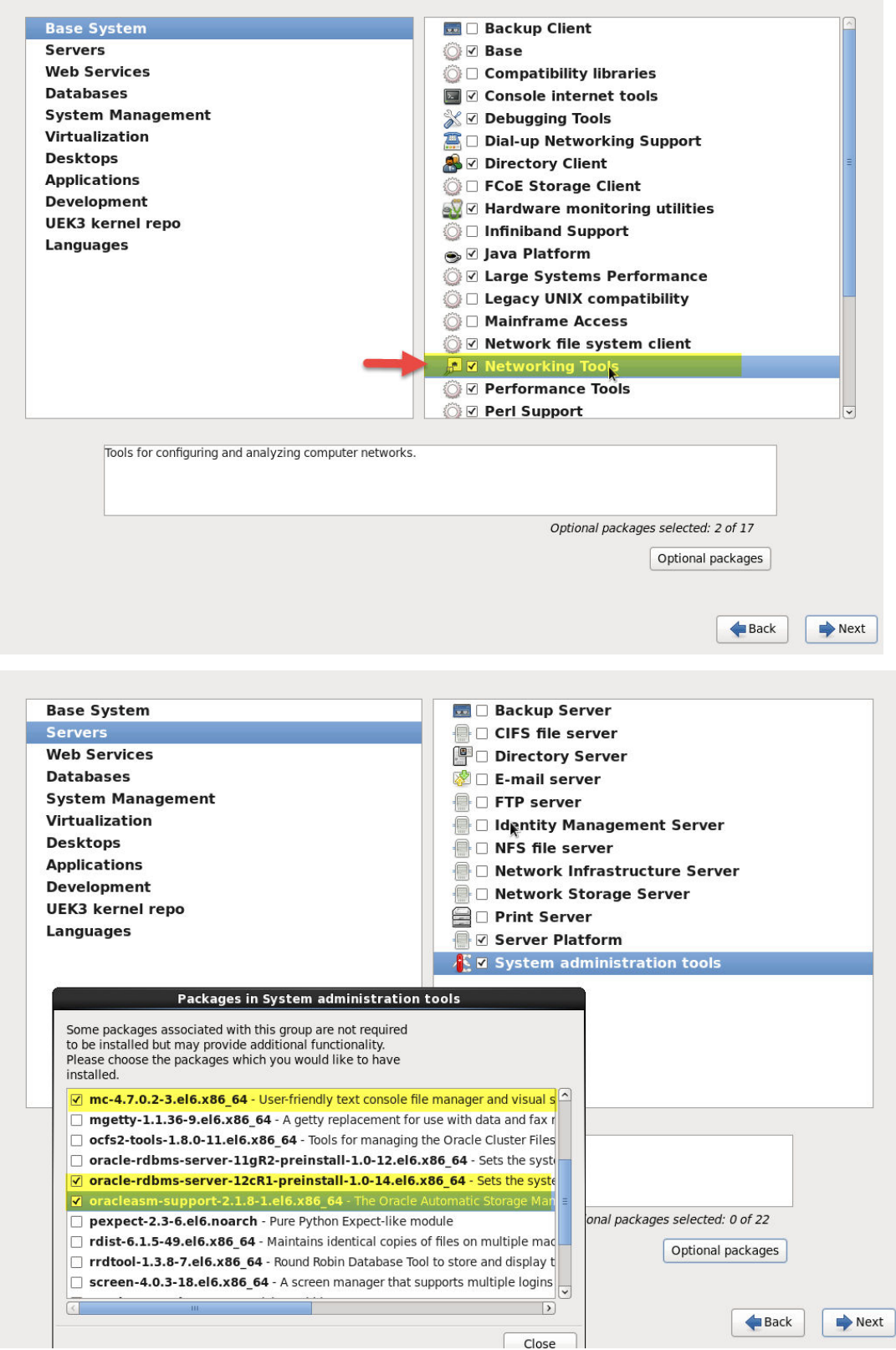

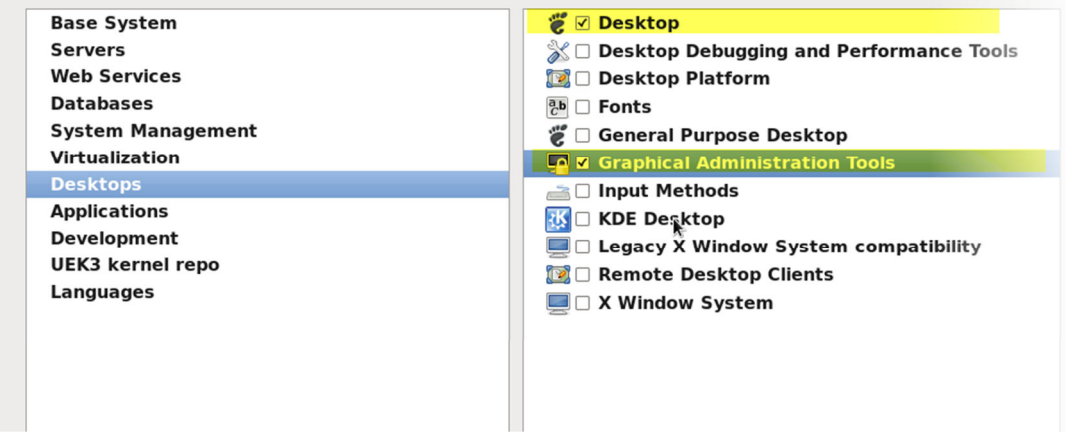

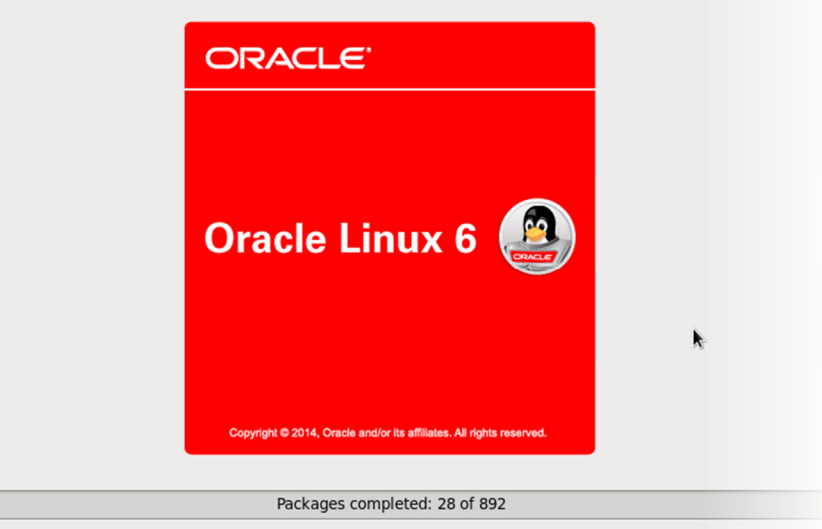

Installing glibc-common-2.12-1.166.el6.x86\_64 (107 MB)<br>Common binaries and locale data for glibc

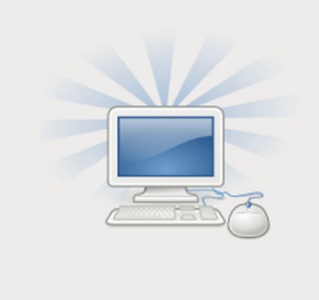

Congratulations, your Oracle Linux Server installation is complete.

Please reboot to use the installed system. Note that updates may be available to ensure the proper functioning of your system and installation of these updates is recommended after the reboot.

Y.

 $\bigtriangledown$  Reboot

 $\triangle$  Back

After reboot, Click on **Forward**

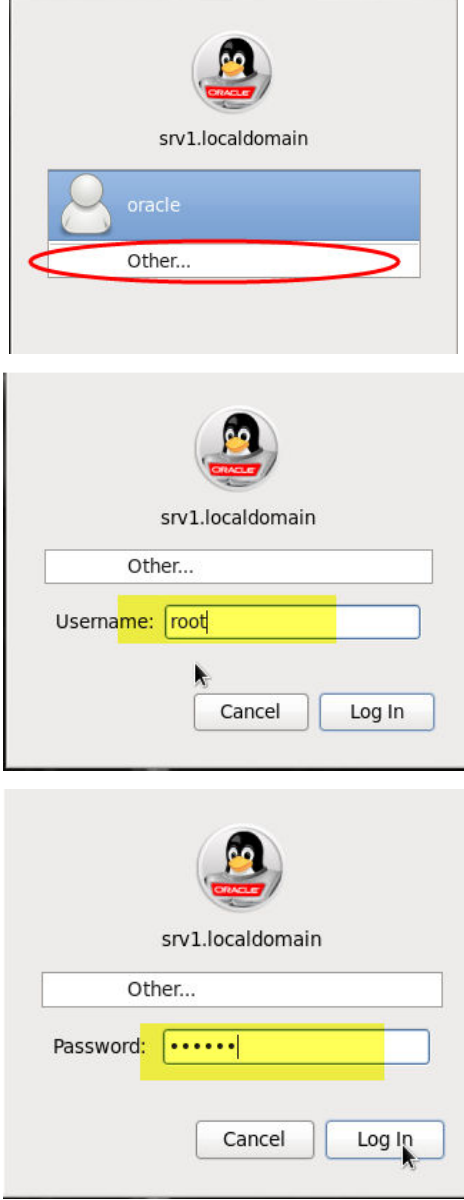

Tip: to turn the auto-scale windows of the VM machine on and off, use the hotkey hostKey+ C.

## **D. Make some configuration on the installed Linux**

Check oracle user is there:

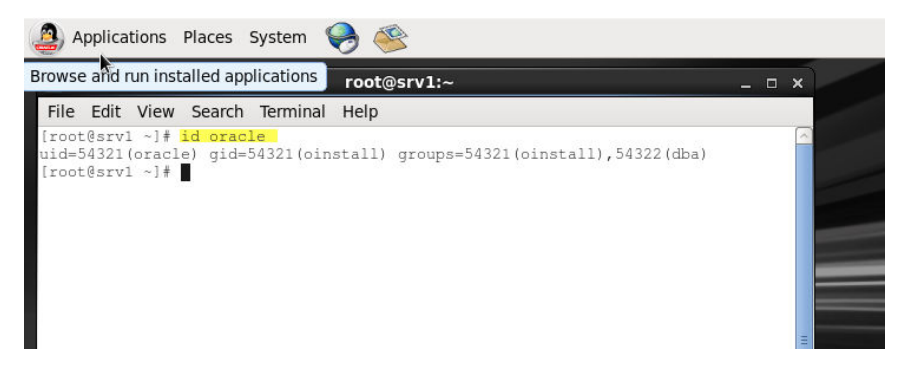

### **Set secure Linux to permissive**

edit /etc/selinux/config file and set SELINUX = permissive

To apply changes, restart the server or execute the following command:

setenforce permissive

### **Disable firewall**

service iptables stop chkconfig iptables off

### **Create oracle base directory:**

mkdir -p /u01/app/oracle/product chown -R oracle:oinstall /u01 chmod -R 775 /u01

### **Create a user and grant it privileges (optional)**

useradd -m -n orauser passwd orauser

#### # Let's make that user also belong to "dba" group:

```
usermod -g users -G dba orauser
```
# allow users belongs to "dba" group switching to an oracle account (this will open vi for you): visudo

# add the following line to make dba group members execute any command by any user:

%dba ALL=(ALL) ALL

# to allow it to switch to oracle only, add the following instead: %dba ALL = /bin/su - oracle, !/bin/su \*root\*

To test that: sudo su – oracle

### **Install Guest Additions in the VM machine**

Guest Additions won't work if you install it immediately after performing the steps above. It requires "kernel source".

To install it through yum, perform the following:

wget http://public-yum.oracle.com/public-yum-ol6.repo

# the following installed 277MB in my test and took about 15 minutes to finish:

yum update

# this will actually be installed by the "yum update" command. I just run it to confirm it is there: yum install kernel-uek-devel

IF all went good with you, mount the Guest Additions CD image to start installing them, as shown below:

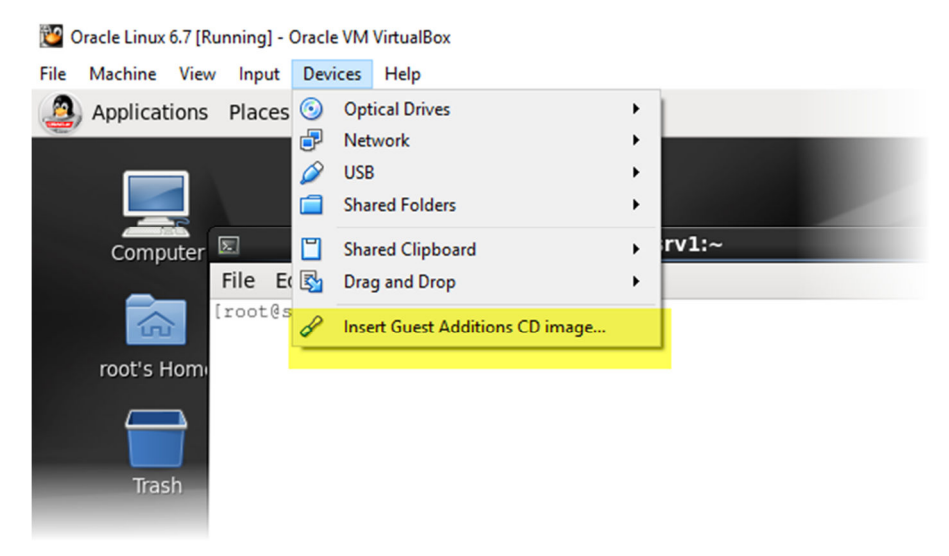

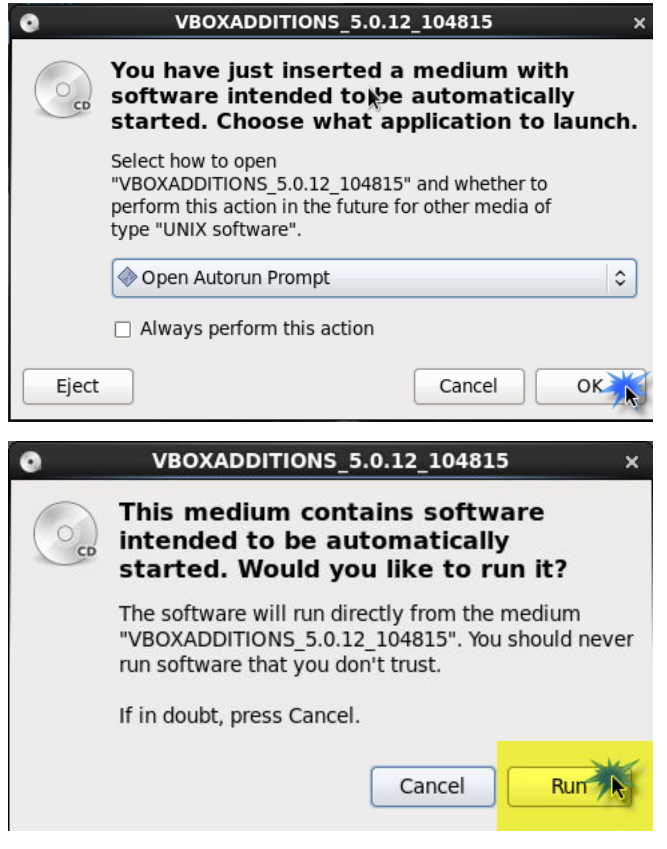

After installation, restart the box.

You will notice that the mouse pointer will be captured by the VM machine once you hover the pointer anywhere inside the VM window. You don't have click inside it.

Also, these Additions will allow you to share files between your host machine and VM machine.